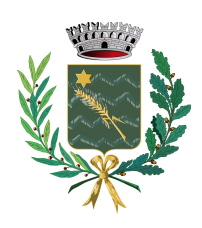

**COMUNE DI PONZANO VENETO**

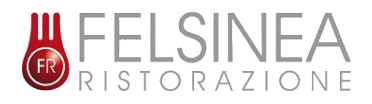

*Servizio Ristorazione Mensa Scolastica a.s. 2023/24*

# MANUALE DI UTILIZZO

# SERVIZI SCOLASTICI

### **PREMESSA**

Il presente documento è redatto con lo scopo di spiegare all'utenza il funzionamento del sistema informatizzato per la gestione dei servizi scolastici. In questo manuale esporremo tutte le informazioni necessarie all'utenza per gestire l'iscrizione, effettuare i pagamenti ed identificare i canali di comunicazione con il Comune.

Le sezioni che tratteremo sono principalmente:

- Modalità di rilevazione presenze
- Modalità di pagamento
- Comunicazione con le famiglie

# MODALITA' DI RILEVAZIONE PASTI

### *TECNOLOGIA SET*

Le presenze in mensa verranno prenotate **automaticamente ad ogni rientro previsto dalla scuola** senza nessuna necessità di comunicazione da parte del genitore/tutore alla scuola o al Comune. **Il genitore/tutore dovrà invece segnalare l'eventuale ASSENZA al servizio REFEZIONE del proprio bambino (utente).** 

#### *Come comunicare l'assenza*

la comunicazione dell'assenza può essere effettuata attraverso i seguenti canali:

- **Tramite PC da Portale Genitori**, disponibile nell'area dedicata all'interno del sito internet <https://www3.eticasoluzioni.com/ponzanovenetoportalegen/>
- **Tramite chiamata con Voce Guida** da cellulare al numero 0294757505 o dal numero verde 800662452
- **Tramite APP "ComunicApp"** compatibile con la maggior parte dei dispositivi iOS e ANDROID, e scaricabile dallo Store del proprio Cellulare e/o Tablet. Si precisa che l'APP non è supportata su iPad per sistemi iOS e non è disponibile su dispositivi Windows Phone

La comunicazione di assenza dovrà essere inviata **entro e non oltre LE ORE 9:00 del giorno stesso** in cui si intende disdire il pasto.

Le eventuali disdette inviate in ritardo non saranno processate e daranno luogo all'addebito automatico del pasto.

#### *APPROFONDIMENTO MODALITA' DI DISDETTA TRAMITE TECNOLOGIA SET*

Il sistema è molto semplice e si basa sul fatto che ogni giorno il sistema automatico effettua una prenotazione per tutti gli iscritti al servizio secondo il calendario scolastico e i rientri comunicati dalle competenti Istituzioni Scolastiche. In caso di assenza, il Genitore dovrà comunicarlo.

Il sistema permette quindi di effettuare:

- la **disdetta giornaliera** del pasto
- **l'assenza prolungata** (così da non dover effettuare una comunicazione tutti i giorni)
- la **riattivazione del servizio** dopo l'assenza prolungata (operazione obbligatoria per ripristinare la presenza del bambino dopo il periodo di disdetta prolungata)

Inoltre, se necessario, è possibile effettuare la **prenotazione del pasto in bianco** per un giorno specifico.

La disdetta del pasto può essere effettuata tramite uno dei seguenti metodi a proprio piacere.

#### *Applicazione per Smartphone o Tablet iOS, Android*

È possibile scaricare gratuitamente l'applicazione "**ComunicApp**" per Smartphone e Tablet direttamente dallo Store del dispositivo utilizzato ed effettuare le operazioni sopra descritte. Accedere alla sezione **Calendario** e premere nel calendario sul giorno di refezione per cui si vuole effettuare la disdetta o la prenotazione del pasto in bianco. Le modifiche sono registrate in tempo reale dal sistema.

Tra l'applicazione è possibile, inoltre, visualizzare presenze/assenze del proprio figlio, effettuare una ricarica, visualizzare gli esercenti disponibili sul territorio e rimanere aggiornati sul servizio tramite la sezione Avvisi e News.

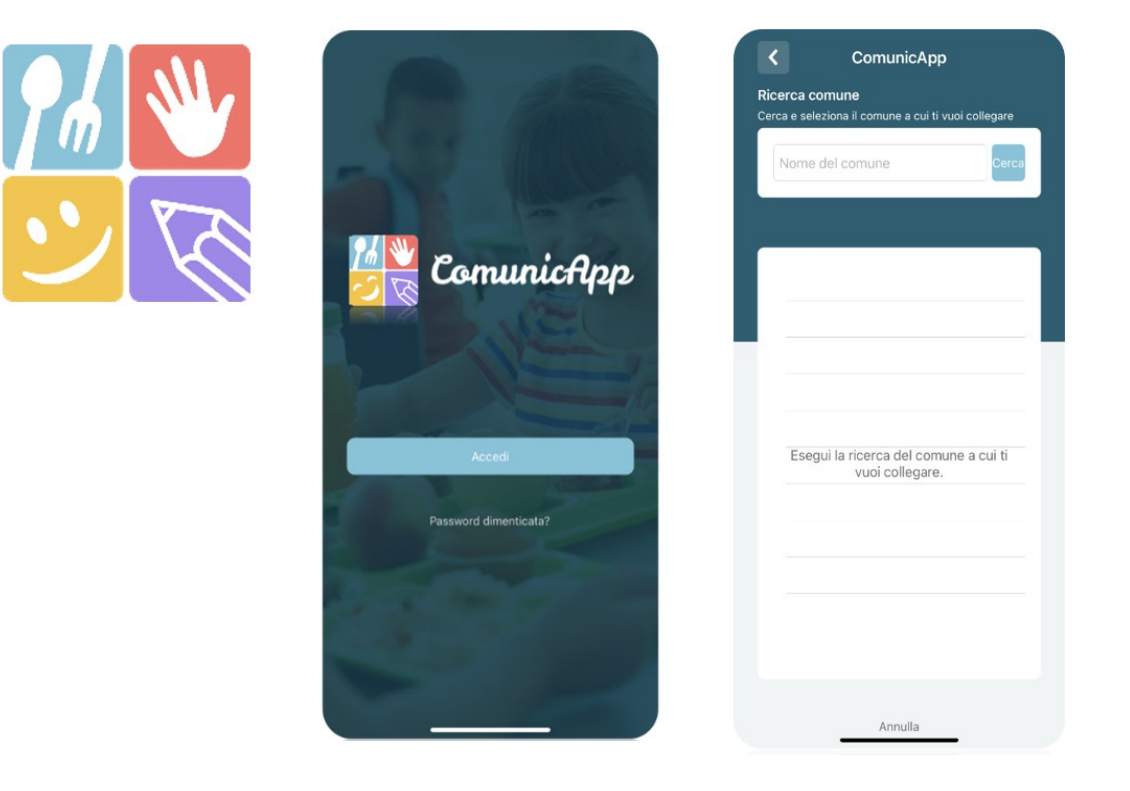

#### *Portale Genitori*

Per il genitore è possibile compiere le operazioni sopradescritte nel Portale Genitori su qualsiasi computer connesso ad internet, accedendo con **codice utente e password**<sup>,</sup> o tramite SPID, o tramite CIE.

Accedere alla sezione **Presenze** e premere nel calendario sul giorno di refezione per il quale si intende effettuare la disdetta o la prenotazione del pasto in bianco.

Selezionando la data, verranno proposte le scelte: disdetta giornaliera, disdetta prolungata e prenotazione del pasto bianco.

Le date con sfondo ROSSO non sono disponibili in quanto catalogate come SERVIZIO REFEZIONE NON EROGATO. Le modifiche vengono registrate in tempo reale dal sistema.

#### **Orari di operatività**

La disdetta del pasto tramite **ComunicApp** e **Portale Genitori** può essere effettuata **in qualsiasi momento** (anche **in anticipo** per i giorni successivi) entro le ore 9:00 del giorno stesso di disdetta.

Ad esempio, a inizio mese è già possibile pianificare quali giorni sarà presente il bambino e quali giorni non usufruirà del servizio.

Basterà selezionare le date future disponibili sul calendario in cui vostro figlio sarà assente.

#### *Telefonata tramite Voce Guidata*

Il genitore, componendo **il numero 0294757505 da cellulare o al numero verde 800662452** sarà guidato a una voce automatica e potrà effettuare la disdetta, richiedere il pasto in bianco, sospendere per più giorni il servizio e riprendere il servizio a partire dal giorno stabilito. Seguire la voce guida durante le operazioni:

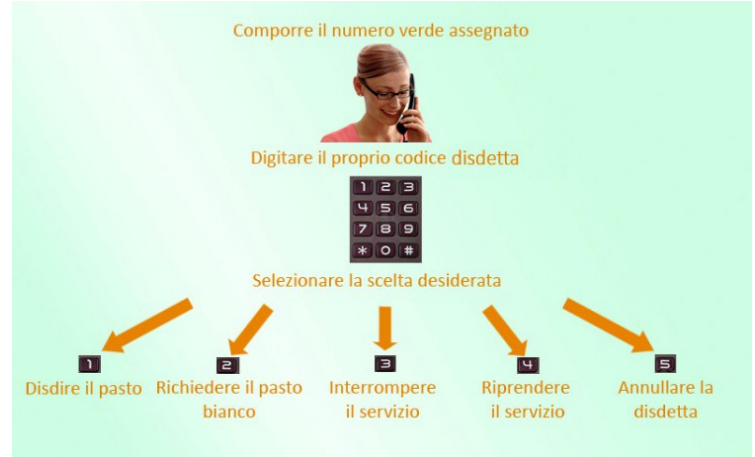

Le operazioni sono **gratuite** solo in caso di telefonata effettuata da telefono fisso componendo il numero verde. In tutti gli altri casi le operazioni saranno gratuite solo se previste dal piano tariffario del proprio operatore telefonico. La disdetta effettuata produrrà una disdetta sul **primo giorno utile in base al CALENDARIO DI UTILIZZO DEL SERVIZIO MENSA** preimpostato dall'ente erogatore del servizio. A tal proposito, si precisa che il primo giorno utile esclude tutte le vacanze e chiusure della scuola inserite sul CALENDARIO DI UTILIZZO DEL SERVIZIO MENSA.

Di seguito un esempio:

 se oggi è lunedì e tentiamo di effettuare una disdetta per il giorno successivo, ma il martedì e mercoledì successivi sono stati inseriti dall'ente erogatore del servizio REFEZIONE come chiusura del servizio nel calendario di utilizzo del servizio mensa, la disdetta verrà imputata al giovedì in qualità di primo giorno utile. Allo stesso modo, una disdetta fatta di venerdì, non produrrà la disdetta per il sabato, né per la domenica, ma direttamente per il lunedì successivo.

#### **Nota:**

Le operazioni effettuate tramite telefono possono subire ritardi nella visualizzazione su portale Genitori rispetto agli altri metodi di disdetta.

È sempre possibile annullare la disdetta effettuata tramite Telefonata con Voce Guidata, utilizzando nuovamente il metodo della Telefonata con Voce Guidata.

#### **Orari di operatività:**

La disdetta del pasto tramite Telefonata con Voce Guida dovrà essere **effettuata a partire dalle ore 18.00 del giorno precedente ed entro le ore 9:00** del mattino dell'assenza.

Al di fuori di tale orario la disdetta non sarà processata e verrà quindi inserita la presenza.

Si consiglia di non procedere alla disdetta in prossimità degli orari limite indicati onde evitare eventuali non sincronizzazioni tra l'orologio del sistema di gestione della chiamata telefonica e il sistema centralizzato di validazione che potrebbero causare la non presa in considerazione della vostra disdetta.

## MODALITA'DI PAGAMENTO TRAMITE PIATTAFORMA PAGO PA

Sarà possibile effettuare ricariche tramite la Piattaforma PagoPA accedendo all'area web dedicata sul Portale Genitori andando nella sezione **Pagamenti -> Effettua una ricarica** e indicando l'importo che si desidera ricaricare.

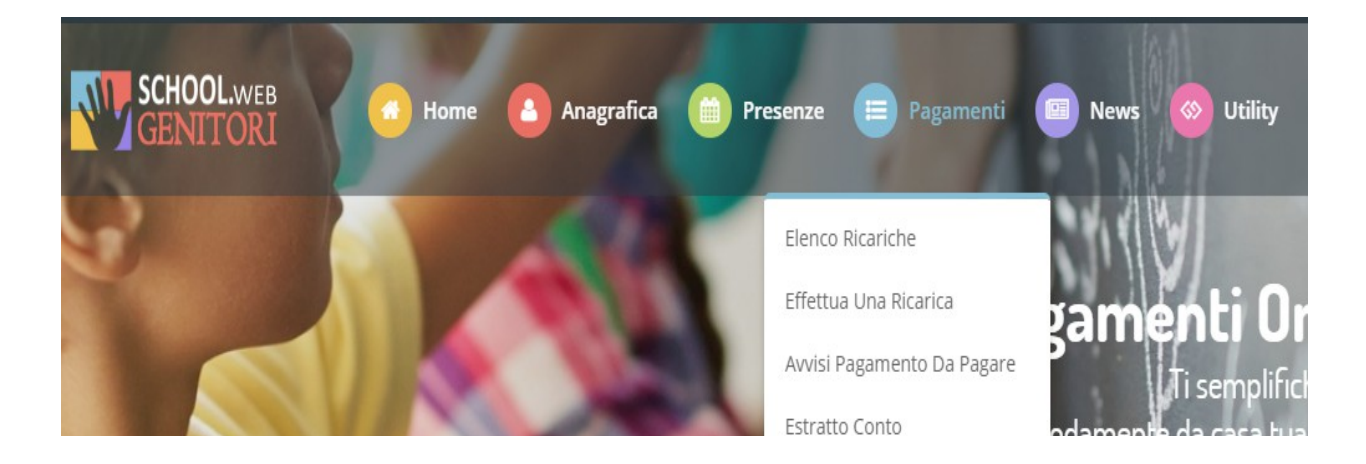

L'importo si potrà selezionare dalle scelte proposte ad importo prefissato (es. *Ricarica da 10 euro*) oppure, in alternativa, inserendolo manualmente nella sezione della *Ricarica Personalizzata* come è possibile riscontrare dalla seguente immagine:

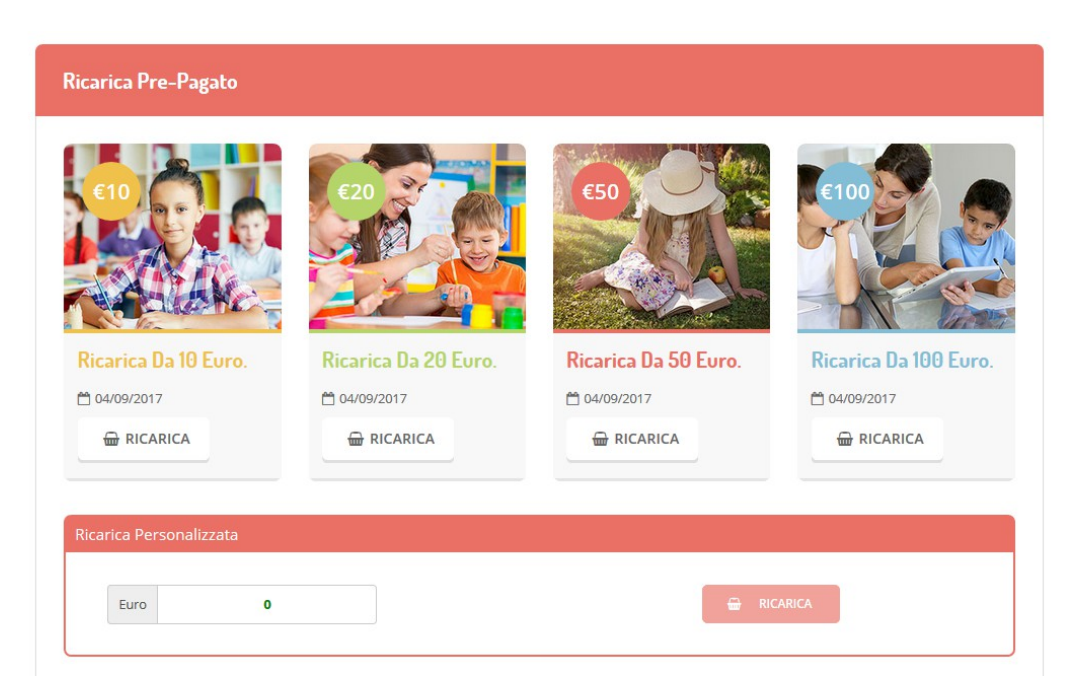

Una volta effettuata la scelta o imputato l'importo, premere su *Ricarica*. Sarà necessario indicare:

- **SERVIZIO:** indicare il servizio per cui si intende effettuare il pagamento
- **TIPOLOGIA**: se procedere al *Pagamento on-line* tramite carte o se generare un *Avviso di Pagamento*, da poter pagare successivamente attraverso i canali abilitati:

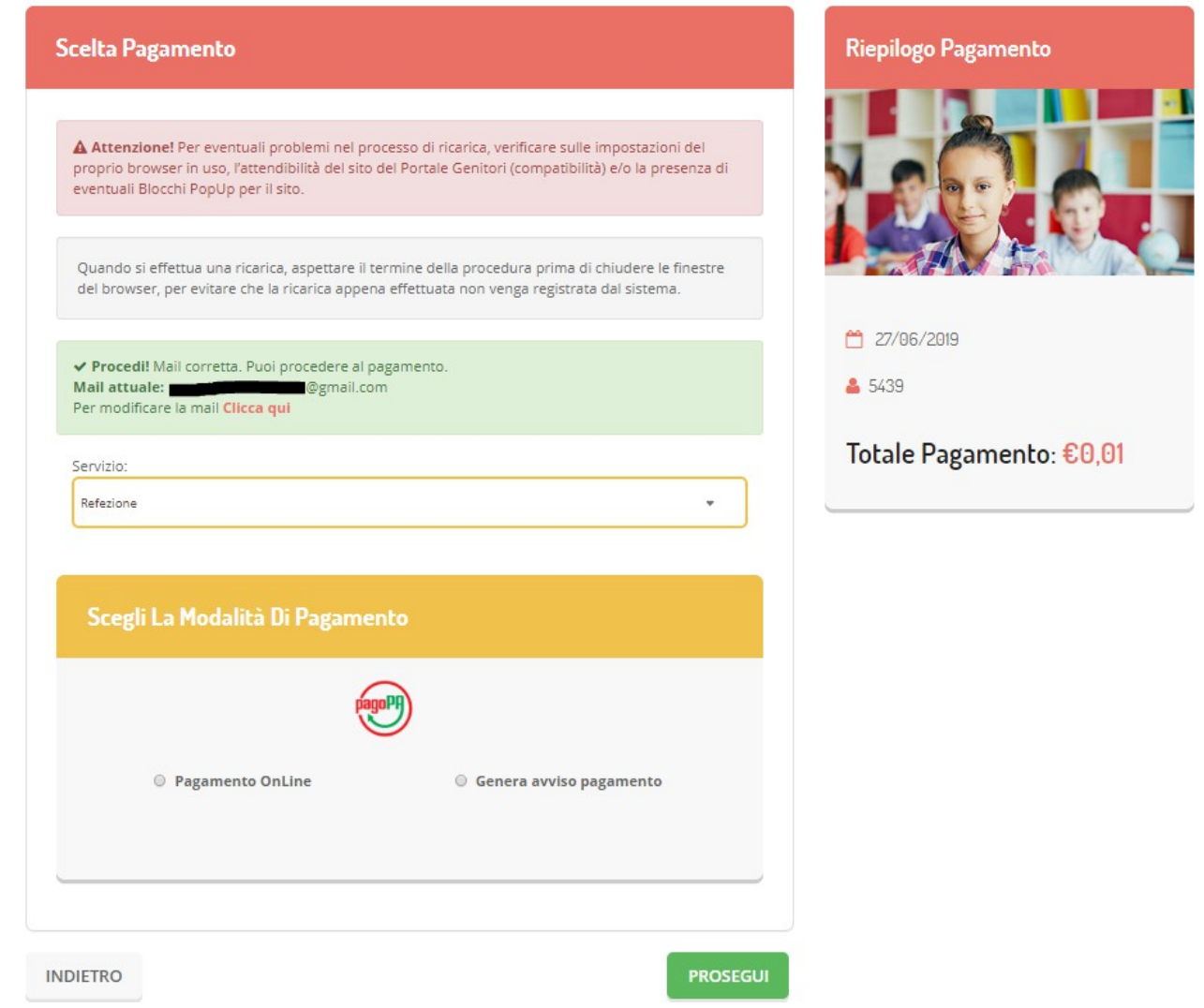

**Attenzione**: nel corso dell'operazione sopra descritta, il Portale Genitori si collegherà alla Piattaforma PagoPA, sarà pertanto necessario *non chiudere il vostro Browser fin tanto che non avrete terminato le operazioni di ricarica e non sarete opportunamente rimandati al sito del Portale Genitori*. Solo quando si ritornerà sulla pagina del Portale Genitori si potrà ritenere conclusa l'operazione.

Si informa inoltre l'utenza, che è possibile pagare tramite l'applicazione ComunicAPP su smartphone e tablet: basterà

accedere alla sezione "Saldo" o parimenti alla sezione "Pagamenti", premere sul simbolo , scegliere un importo predefinito o immettere l'importo personalizzato per il valore della ricarica che si intende effettuare ed infine scegliere il metodo di pagamento preferenziale.

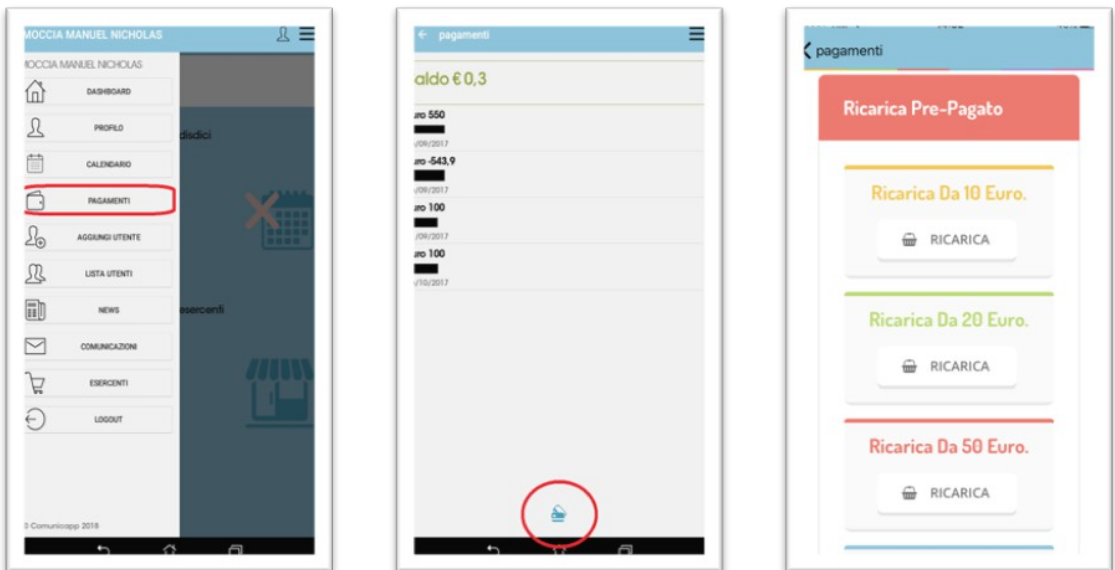

Come per il Portale dei genitori, sarete re-indirizzati nella pagina della Piattaforma PagoPA dalla quale sarà poi possibile portare a compimento l'operazione di ricarica.

# MODALITA'DI PAGAMENTO TRAMITE ESERCENTI SUL TERRITORIO

Sarà possibile effettuare ricariche tramite i sotto indicati circuiti di pagamento:

- Carta di credito Visa e Mastercard
- Carta di Debito Bancomat e Maestro
- Prepagate aderenti ai circuiti sopra indicati

Di seguito gli esercenti autorizzati:

MARILYN CAFE - Piazza Chiesa Merlengo, 4, 31050 Ponzano TV

SUPERMARKET BETTIOL - Via Casette, 2, 31050 Paderno di Ponzano Veneto TV

## COMUNICAZIONE CON LE FAMIGI IF

#### *PORTALE GENITORI*

Sarà possibile verificare la situazione aggiornata del credito e dei relativi giorni di presenza accedendo all'area a voi dedicata sul Portale dei Genitori

Riportiamo di seguito l'home page del portale genitori, dalla quale è possibile riscontrare le sezioni a cui si può aver accesso:

- Anagrafica: per visualizzare e/o modificare i dati anagrafici del bambino e del genitore;
- Presenze: per consultare lo storico delle presenze;
- Pagamenti: per consultare lo storico dei pagamenti avvenuti e per poter effettuare una ricarica attraverso i canali di pagamento abilitati;
- News: per accedere alle comunicazioni e notifiche pubblicate dal Comune;

 Utility: per poter usufruire di utilità quali il *"Cambio della password"* e il servizio "*Contattaci*". Quest'ultima utility permette di comunicare direttamente con il referente del servizio di refezione scolastica del Comune.

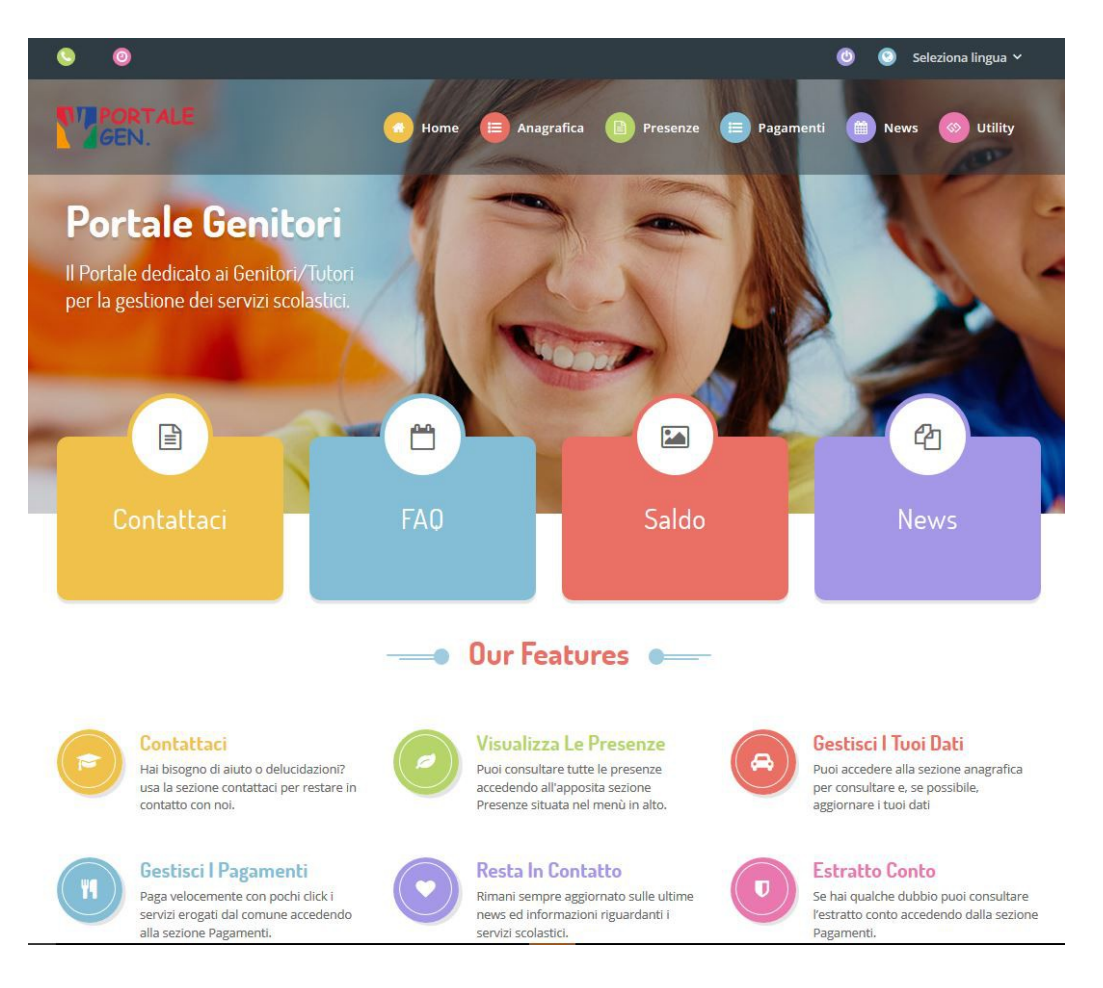

### Per qualsiasi informazione è possibile contattare l'Ufficio Scuola di Felsinea Ristorazione all'indirizzo mail scuole.ponzano@felsinearistorazione.it

#### *APPLICAZIONE PER SMARTPHONE O TABLET IOS, ANDROID*

Il genitore potrà scaricare gratuitamente l'applicazione "**ComunicApp**" per Smartphone e Tablet direttamente dallo Store del terminale utilizzato, compatibile con la maggior parte dei dispositivi iOs, ANDROID scaricabile dallo Store del proprio Cellulare e/o Tablet. Si precisa che l'APP non è supportata su iPad per sistemi iOs su dispositivi Windows Phone.

Sarà possibile, una volta installata l'APP, effettuare la login inserendo le credenziali fornite con "Lettera Codici e Credenziali" distribuita all'utenza.

Attraverso la ComunicApp verrà messo a disposizione del genitore uno strumento informativo a 360 gradi che permetterà al genitore di essere sempre informato sulla situazione del proprio bambino, in termini di presenze in mensa e pagamenti effettuati, oltre che per le comunicazioni ufficiali da parte del Comune.

La ComunicApp, infatti, permette di accedere a tutte le informazioni possibili tramite apposite sezioni. Le sezioni di suddetta applicazione sono 4 (come possibile vedere nella serie di immagini sottostanti):

- 1. sezione Calendario  $\Diamond$  visualizzazione dei giorni in cui l'utente ha usufruito del servizio di refezione
- 2. sezione Pagamenti o "Saldo"  $\Diamond$  visualizzazione della lista delle ricariche effettuate ed il saldo attuale
- *3. sezione Esercenti non attiva*
- 4. sezione Comunicazioni  $\Diamond$  visualizzazione di eventuali comunicazioni da parte del Comune.

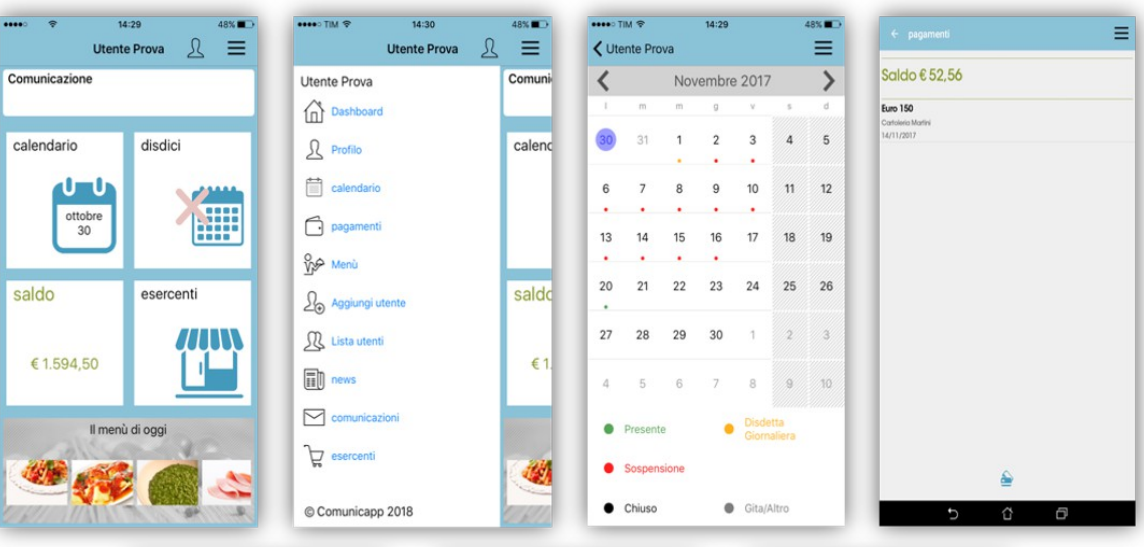

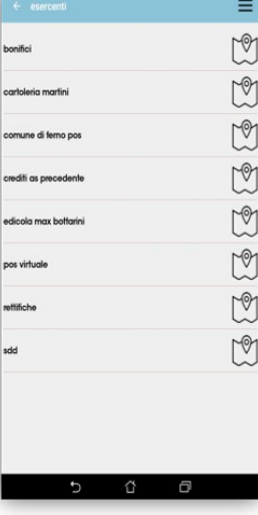

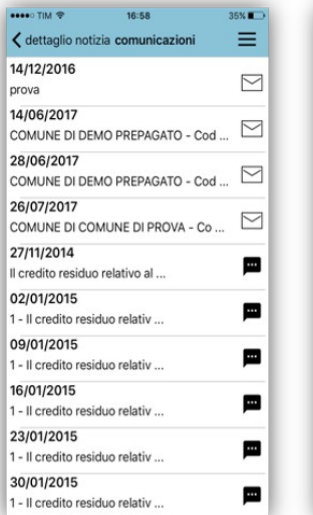

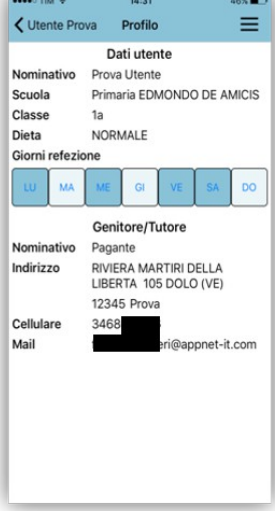